ZEBRA i stylizowana głowa zebry są znakami towarowymi Zebra Technologies Corp. zarejestrowanymi w wielu jurysdykcjach na całym świecie. Pozostałe znaki towarowe należą do odpowiednich właścicieli. 2023 Zebra Technologies Corp. i/lub jej jednostki stowarzyszone. Wszelkie prawa zastrzeżone.

## $\left(4\right)$  Wyjmowanie akumulatora

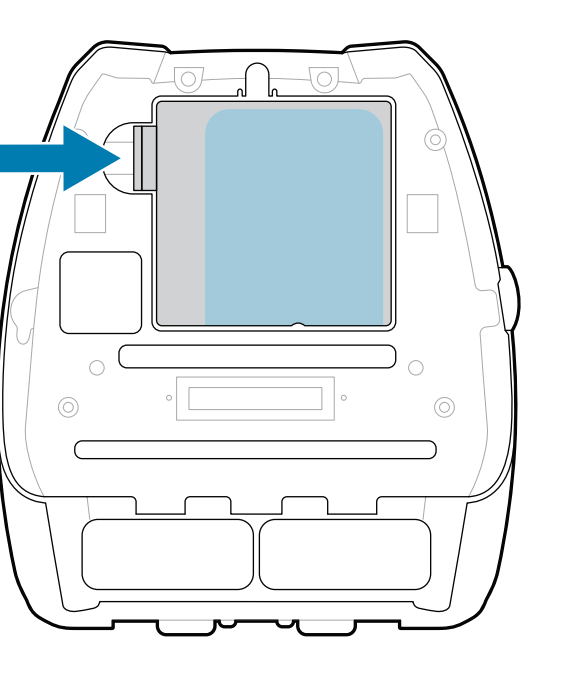

## **Ważne**

Sterownik NALEŻY zainstalować przed podłączeniem drukarki do komputera. W przeciwnym razie mogą wystąpić problemy. Jeśli na komputerze z systemem Microsoft Windows nie zainstalowano sterownika dla tej drukarki, pobierz go ze strony zebra.com/zq600plus-info / zebra.com/zq600plusrfid-info i zainstaluj przed wykonaniem dalszych czynności.

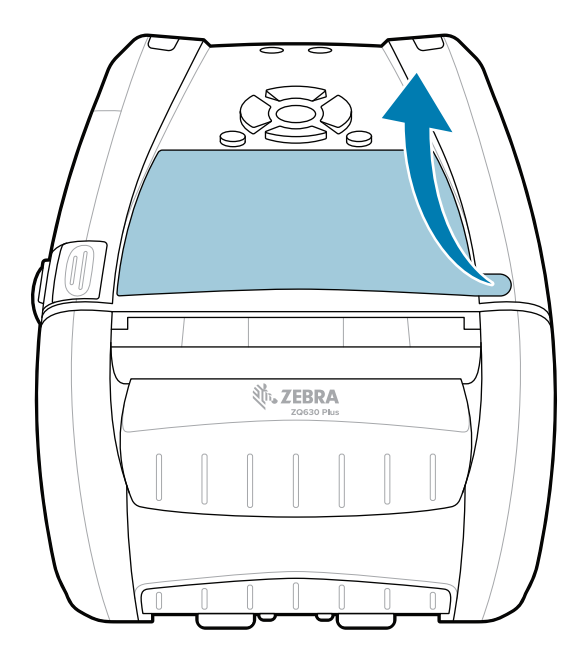

Sprawdź, czy pokazane elementy znajdują się w zestawie. Akcesoria mogą się różnić w zależności od regionu.

5) Ładowanie akumulatora

Oznaczenia "x" w numerach katalogowych różnią się w zależności od regionu.

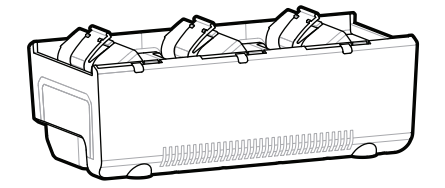

Przejdź na stronę <u>zebra.com/zq600plus-info</u> / **zebra.com/zq600plusrfid-info i zainstaluj**  https://zebra.com/zq600plusrfid-info**sterownik drukarki.**

> Zachowaj opakowanie i materiały opakowaniowe na wypadek konieczności przechowywania lub wysyłki drukarki w przyszłości.

Aby zapewnić zasilanie drukarki, można naładować akumulator za pomocą zgodnej ładowarki lub podstawki dokującej albo użyć zasilacza sieciowego.

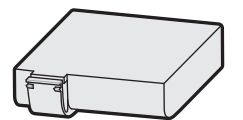

Odklej taśmę izolacyjną i zdejmij ją z górnej części 4. akumulatora. Po zdjęciu z akumulatora – wyrzuć.

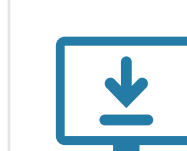

1. Naciśnij zatrzask zwalniający na akumulatorze.

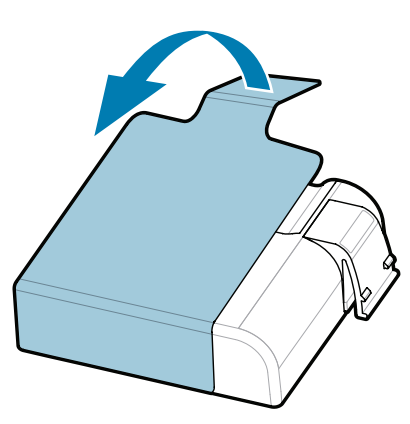

Pociągnij do góry wystający element taśmy izolacyjnej, 3. znajdujący się na spodzie akumulatora.

**Skrócona instrukcja obsługi**

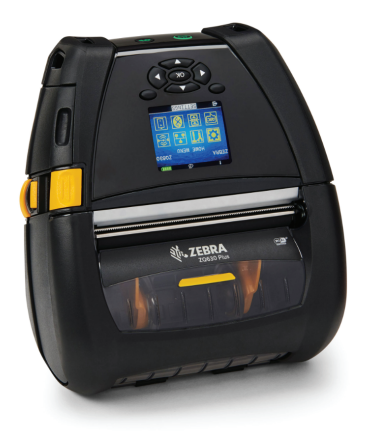

Zebra Technologies | 3 Overlook Point | Lincolnshire, IL 60069 USA zebra.com

. P1131108-01PL

**ZEBRA** 

AC18177-**X** Quad Battery Charger

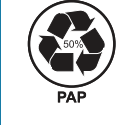

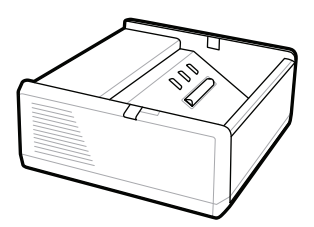

SAC-MPP-1BCHG**XX**1-01 1-Slot Battery Charger

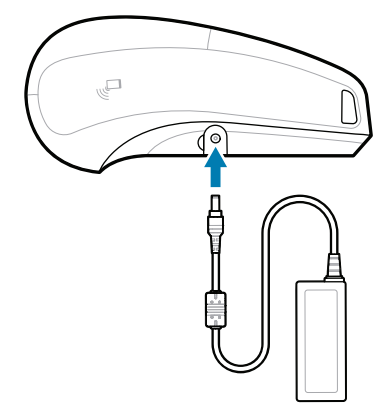

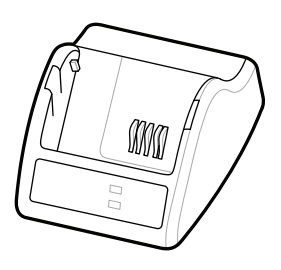

P1031365-**XXX** Smart Charger-2

P1031365-0**XX** P1065668-0**XX** AC Power Adapter

SAC-MPP-6BCH**XX**1-01

SAC-MPP-3BCHG**XX**1-01 3-Slot Battery Charger Dual 3-Slot Battery Charger

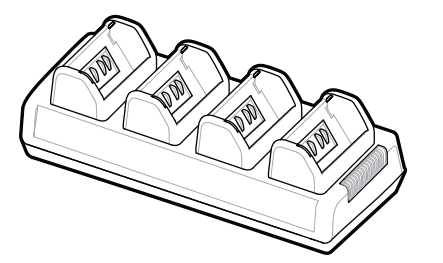

## **Z Q630R Plus ZQ630 Plus**

BTRY-MPP-68MA1-01

**zebra.com/zq600plus-info zebra.com/zq600plusrfid-info**

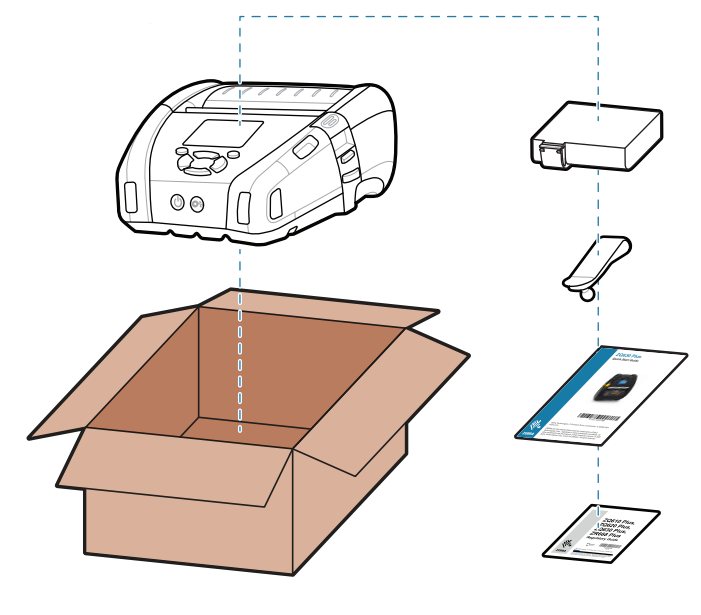

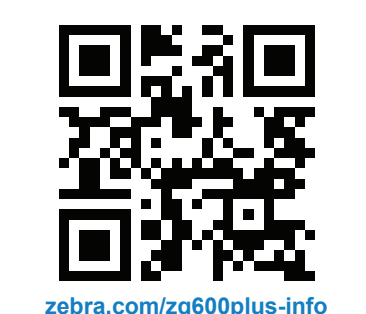

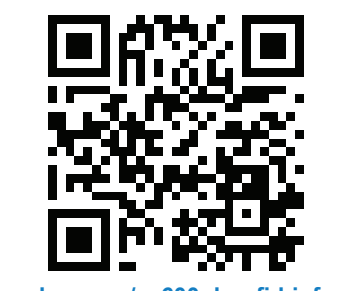

Naciśnij **FEED**, aby przeprowadzić nośnik przez układ podawania papieru.

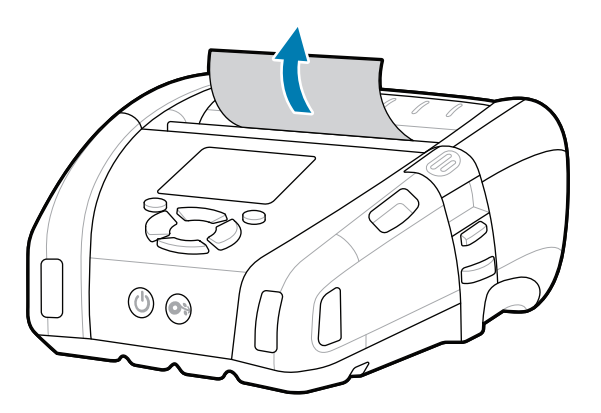

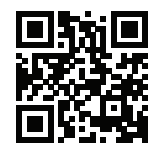

旧 Sprawdź Szybkie odpowiedzi i Bazę wiedzy.<br>https://zebra.com/knowledge/<br>https://zebra.com/knowledge/

Skonfiguruj drukarki ZQ6 Plus za pomocą aplikacji Zebra Printer Setup Utility. Pobierz aplikację ze sklepu Google Play™ dla urządzeń z systemem Android™ lub ze sklepu App Store® dla urządzeń z systemem iOS®.

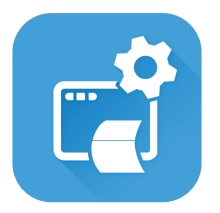

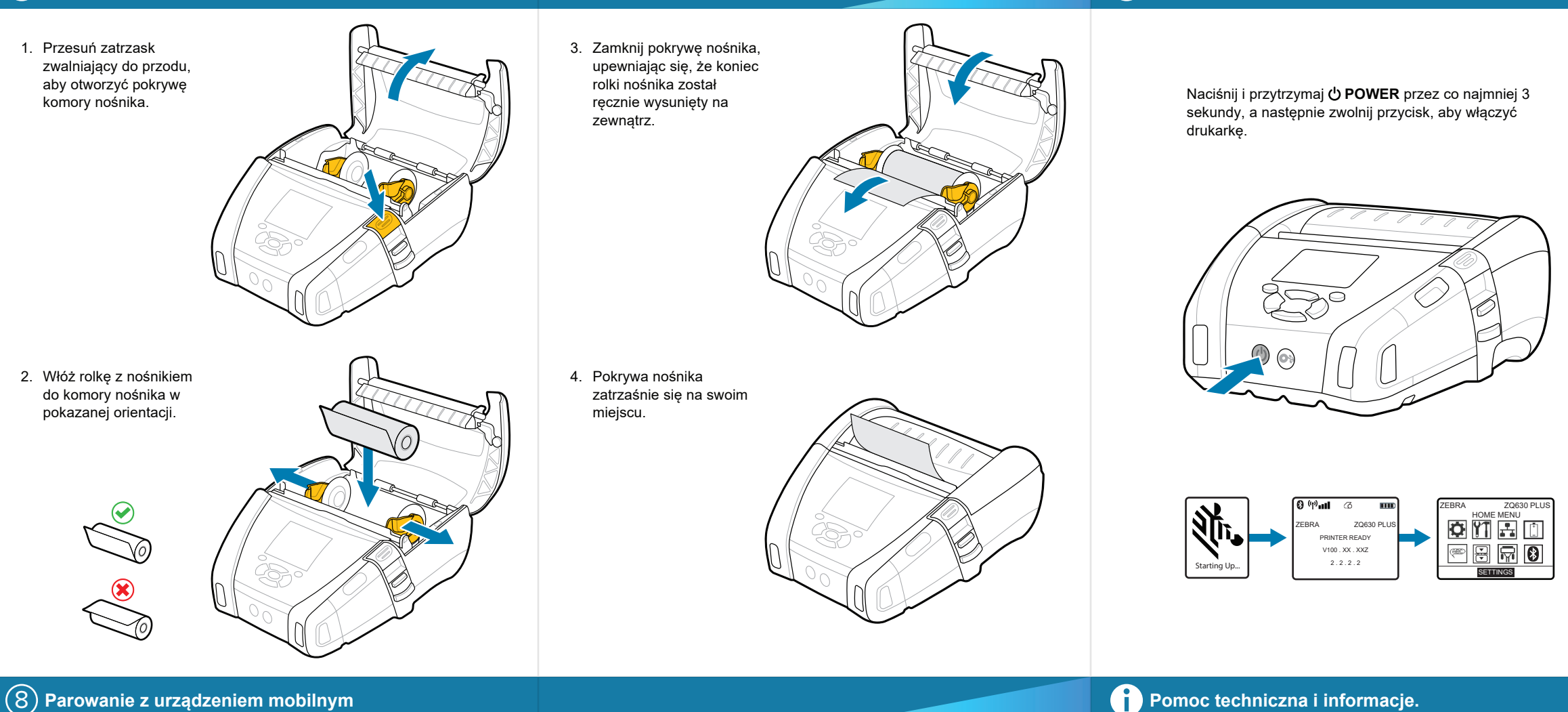

Użyj łączności NFC i Bluetooth, aby sparować urządzenie. W celu ułatwienia parowania adres MAC Bluetooth jest podany z tyłu drukarki i na opakowaniu w formie kodu kreskowego.

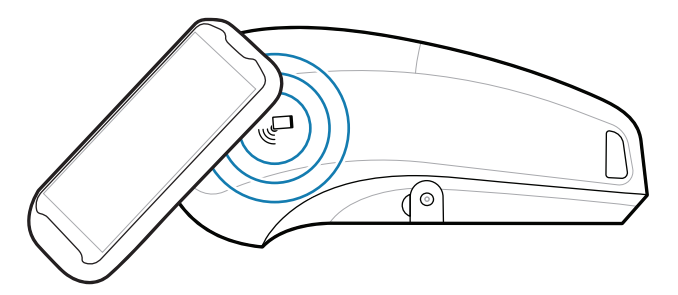

Zobacz dokumentację użytkownika i filmy instruktażowe. **;** instruktażowe.<br>ł z<u>ebra.com/zq600plusrfid-info</u>

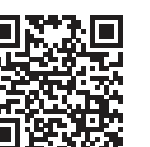

П

-<br>■ Chcesz zarządzać drukarką? zebra.com/profilemanager

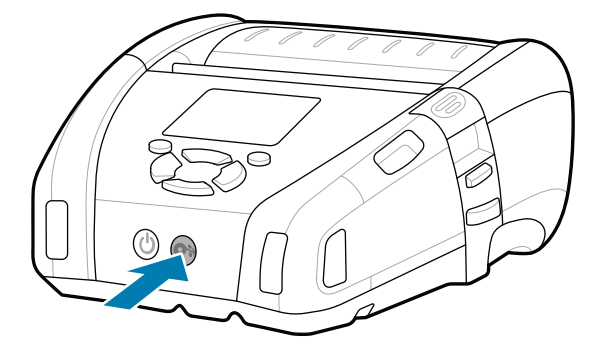

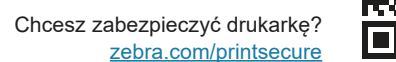

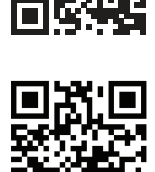

 $\left( \mathsf{P}\right)$ 

Skontaktuj się z firmą Zebra, aby uzyskać  $\frac{1}{2}$  and the second section of  $\frac{1}{2}$  informacje o drukarce. zebra.com/contactsupport

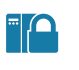

**https://**<br>https://zebradesigner/com/zebradesigner/interversityzebra.com/zebradesigner

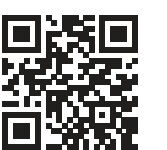

**Zebra Printer Setup Utility**

ip.zebra.com

**7, T**https://zebacz.dokumentację użytkownika i filmy<br>**https://**zebra.com/zabra.com/zabra.com/zabra.com/ instruktażowe. zebra.com/zq600plus-info

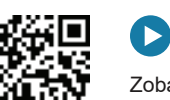

zebra.com/knowledge

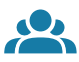

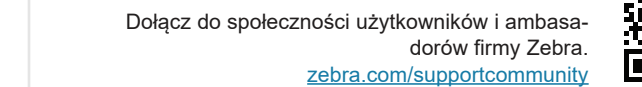

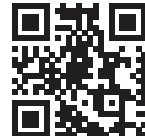

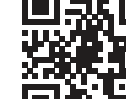

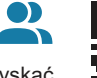

Dowiedz się więcej o patentach produktów.

Dowiedz się więcej o oryginalnych powiedz się więcej o oryginalnych.<br>Imateriałach Zebra. zebra.com/supplies

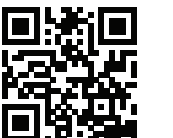

" उ

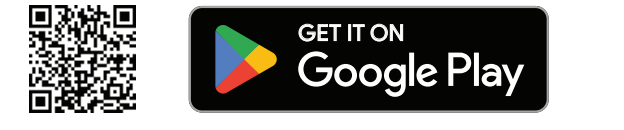

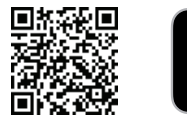

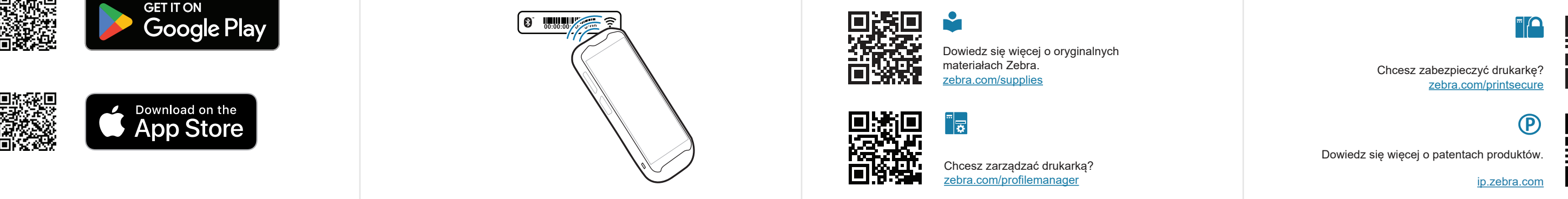

 $\mathbf{D}$ 

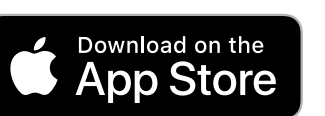